# Key-Systems Registrar Plug-in

PBA Configuration Guide

Revision 1.1

© 1999-2012

Parallels IP Holdings GmbH. Vordergasse 59 CH8200 Schaffhausen Switzerland Tel: + 41 526320 411 Fax: + 41 52672 2010 www.parallels.com

Copyright © 1999-2012 Parallels IP Holdings GmbH and its affiliates. All rights reserved.

This product is protected by United States and international copyright laws. The product's underlying technology, patents, and trademarks are listed at http://www.parallels.com/trademarks.

Microsoft, Windows, Windows Server, Windows NT, Windows Vista, and MS-DOS are registered trademarks of Microsoft Corporation.

Apple, Mac, the Mac logo, Mac OS, iPad, iPhone, iPod touch, FaceTime HD camera and iSight are trademarks of Apple Inc., registered in the US and other countries.

Linux is a registered trademark of Linus Torvalds.

All other marks and names mentioned herein may be trademarks of their respective owners.

# **Contents**

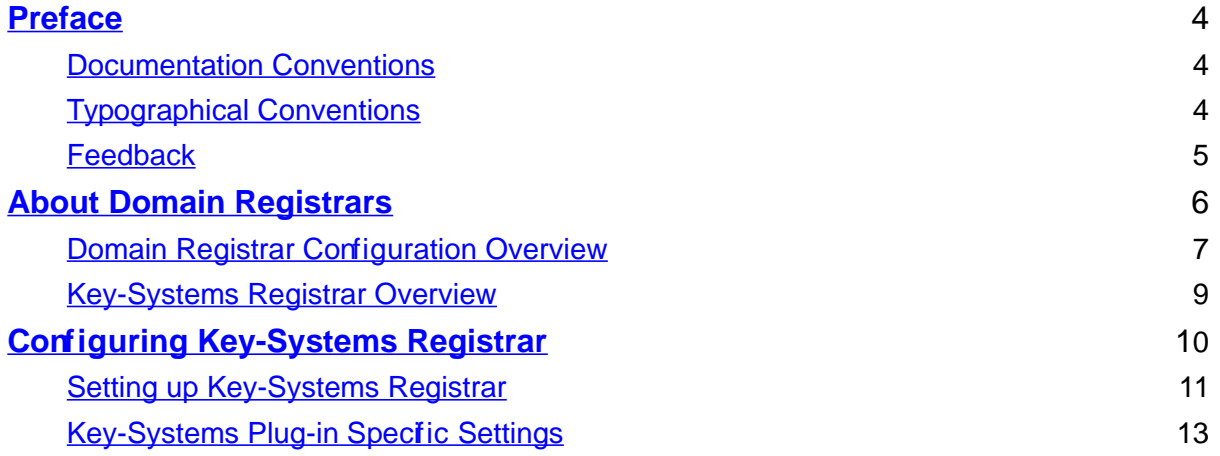

Chapter 1

# **Preface**

This section contains introductory notes and important information about typographical conventions used in this document.

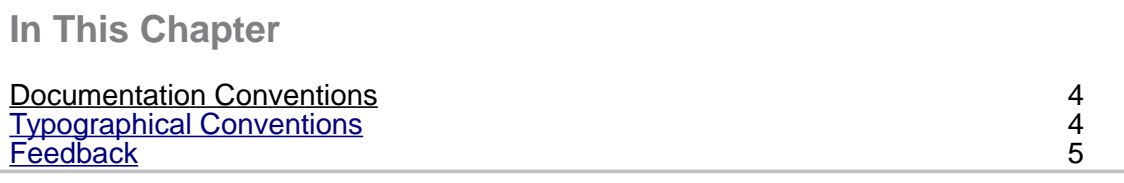

### Documentation Conventions

Before you start using this guide, it is important to understand the documentation conventions used in it.

### Typographical Conventions

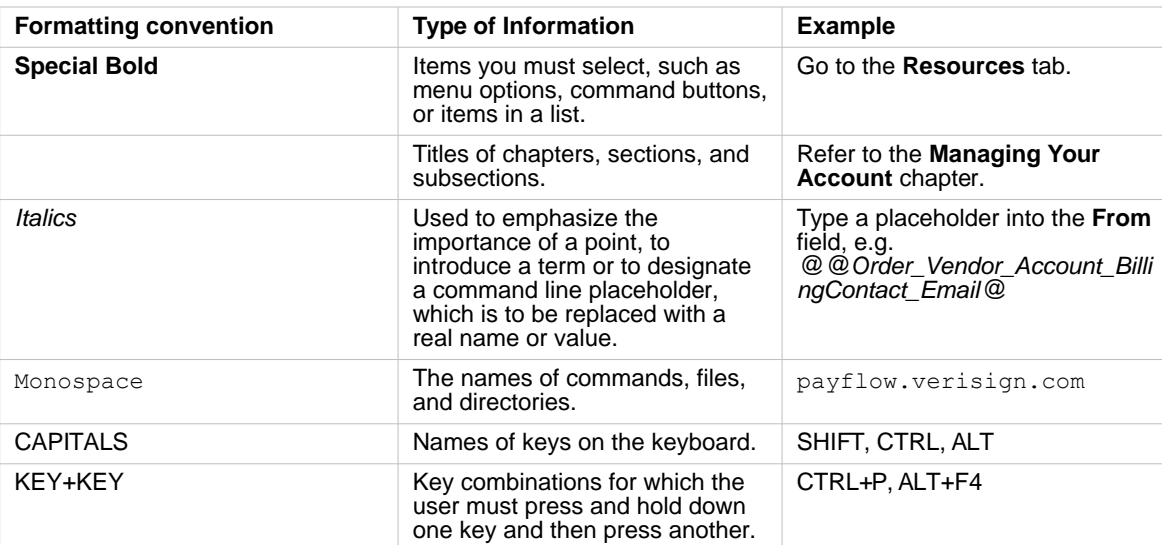

### Feedback

If you have found a mistake in this guide, or if you have suggestions or ideas on how to improve this guide, please send your feedback to [userdocs@parallels.com.](file:///Users/mspreer/Downloads/%22mailto:) Please include in your report the guide's title, chapter and section titles, and the fragment of text in which you have found an error.

Chapter 2

# **About Domain Registrars**

Registrar is an entity that provides services related to domains management (domain registration, transfer, domain availability check, and the like).

Domain registration in PBA is performed via a set of pluggable modules (plug-ins). Each plug-in allows establishing connection with particular known Internet registrars. You are free to select one or a number of registrars you want to work with and configure respective plug-ins, leaving the rest aside.

As soon as you go live with domain registration sales, you may need to monitor domain registration and transfer provisioning. Domain registration and transfer provisioning can fail due to invalid settings or data. PBA provides functionality for provisioning failure investigation. After failure is located you can correct invalid settings or data and resubmit order for provisioning. For more information, refer to the PBA Provider's Guide.

**In This Chapter**

Domain Registrar Configuration Overview 7<br>Kev-Systems Registrar Overview 9 Key-Systems Registrar Overview

### Domain Registrar Configuration Overview

PBA provides all functionality needed for domain subscription sales. You can provide registration of the 3rd level domains in your zone, like user.provider.com or become a reseller of a registrar and sell domain names in the registrar zone.

To start with domain registration, the following steps are to be performed:

#### **Set up and account by the registrar.**

Before you start using a registrar plug-in, it is necessary to set up an account with this registrar. The logon credentials you receive will be used while configuring the registrar plug-in in PBA.

**Important:** It is PBA requirement that password you enter into a domain registration plug-in configuration form must be no longer that 32 symbols. Please keep this in mind when setting up your account with domain registrars.

#### **Configure the registrar plug-ins you want to work with.**

After your account is set up, you can configure the plug-in that allows establishing connection with a registrar. This guide describes how to add the plug-in into PBA and set up correct registrar configuration. Each plug-in has a list of supported functionality. The list can be viewed under the **Registrar Features** tab of the registrar.

#### **Set exact path with domain zones (TLDs) you intended to provide registration in.**

When you add a new registrar plug-in, PBA accompanies the plug-in with the pre-set list of supported domain zones. The list serves as a reference allowing you to be confident what domain zones can be created and bound to the particular registrar.

Zones configuration consists in specifying supported registration periods and services like domain registration renewal, transfer, IDN availability, domain check, and the like. Pay attention to domain check support. If a registrar supports domain availability check for a zone, this registrar can be later assigned as checker to a zone, if no – then Whois plug-in should be configured. To learn if the registrar supports checking domain name availability for a zone, refer to the **Registrar Features** tab of the registrar.

For more information, refer to the PBA Provider's Guide > Managing Domain Processing > Prior Configuration > Configuring Zones per Registrar and Selecting Registrar and Checker for Zone sections.

#### **Prepare domain service templates.**

When creating a service template for the new registrar, you are to specify one of the domain zones assigned to the registrar plug-in. for more information, refer to PBA Provider's Guide > Managing Domain Processing > Configuring Domain Services Plans > Preparing Domain Service Template.

#### **Create service plans.**

The final stage before you can start with the domain registration sales is setting up service plans. For more information, refer to PBA Provider's Guide > Managing Domain Processing > configuring Domain Service Plans > Creating Domain Service Plan.

As soon as you go live with domain registration sales, you may need to monitor domain registration and transfer provisioning. Domain registration and transfer provisioning can fail due to invalid settings or data. PBA provides functionality for provisioning failure investigation. After failure cause is located you can correct invalid settings or data and resubmit order for provisioning

## Key-Systems Registrar Overview

Before you can start using this registrar, it is necessary to register an account with Key-Systems at<https://www.rrpproxy.net/website/domains/reseller/>and subscribe to their services. After you get the settings, proceed to configuring the **Key-Systems** plug-in.

#### **Settings Available**

#### **Host** and **Port**

These fields display registrar host name and port number where requests are submitted.

#### **Login** and **Password**

These fields display the logon credentials of the affiliate. These values are provided boy Key-Systems when subscribing to its services.

#### **PBA Host**

This field displays the API URL to PBA Host. This value is provided by the deployment team when configuring the service.

#### epp.rrpproxy.net

**Important:** The PBA API Service has to be activated. It's important to use firewall rules to avoid external access. Only the IP of PBA can send requests.

#### **Operations Available**

#### **Test Connection**

Click the button to check connection with registrar. Checking connection allows exploring invalid parameters values (server IP address, password, login) and firewall misconfiguration, connectivity problems.

#### **Edit**

Click the button to configure registrar settings.

#### **Update**

Click the button to confirm changes and return to the View mode. The button is visible only in the Edit mode.

#### **Cancel**

In the Edit mode, click the button to discard changes and return to the View mode.

# **Configuring Key-Systems Registrar**

Domain registrar configuration consists in filling a simple form provided in PBA for a corresponding domain registration plug-in. Please note that in this case, you should set up an account with the registrar you want to register domains with and obtain your own logins, private keys and other data, depending on registrar's internal rules.

This section focuses on describing the registrar setup procedure and its configuration screen in the PBA system.

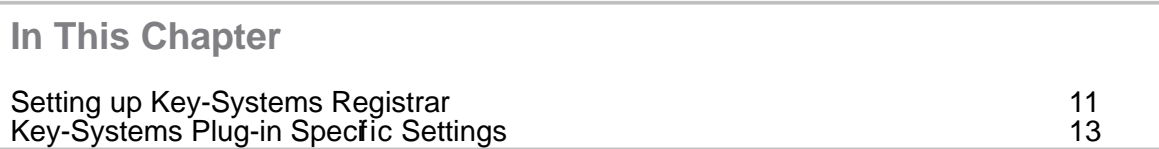

### Setting up Key-Systems Registrar

Domain registrar plug-ins implemented in PBA are not necessary designed for establishing connection with particular internet registrars. The protocol implemented in a plug-in can be in use at a number of registrars. It is possible to add a number of configurations based on the same registrar plug-in, but intended to work with different registrars. This can be done if the registrars must have the same protocols.

We assume that the corresponding plug-in RPM package and container is installed to PBA.

For testing purposes, enter test account requisites into the plug-in configuration form. For production mode, enter live account requisites.

**Important:** Key-Systems server accepts domain registration/transfers, etc. requests only from known hosts. If the IP address a request is received from is not specified as allowed one in your Key-Systems reseller account profile, the Key-Systems server normally returns error in response, like 'invalid client: IP address' . Thus, after your Key-Systems account is set up, both for test account and for live one, you need to specify the IP address of the server that runs PBA and specify any other IP addresses you are going to send domain registration requests from. For live account, you must send the IP address via e-mail, for test account, you can do this by yourself, by editing your Key-Systems account profile.

To configure the Key-Systems plug-in in PBA, do the following:

Open the **External Systems Director > Domain Manager > Registrars** submenu of the Navigation tree. The list of configured registrar's plug-ins (if any) is displayed on the screen. Click **Add New Registrar**. Fill out the form:

Enter the name of the registrar configuration into the **Registrar Name** field. It is not necessary that this name is the same as registrar's name or the plug-in name. Note that in this case, you enter the name of a particular configuration based and the selected plug-in as a template.

Click next to the **Plug-in** field. From the window that opens, select the plug-in you need. As you click on the plug-in name in the list, it appears in the **Plug-in** field. The plug-in name appears in the field next to the container name. In case you have selected wrong plug-in, click and repeat selection. When selection is finished, click **Save**. After the plugin selection is confirmed and saved, you can proceed with the plug-in configuration.

Select the added registrar from the list. Switch to the **Configuration** tab. Click **Edit**. Fill out the form.

Type the Key-Systems server hostname and port number into the **Host** field.

Type your Key-Systems Login in the **Login** field.

Type your Key-Systems password in the **Password** field.

Type the Key-Systems service url for PBA API Service into the **PBA Host** field.

**Important:** It is PBA requirement that password you enter into a domain registration plug in configuration form must be no longer that 32 symbols. Please keep this in mind when setting up your account with domain registrars.

Click Update to confirm changes.

Click "test Connection" to chec ck theonnection with registrar. If test connection succeeds, you can place test orders and check domain availability.

# Key-Systems Plug-in Specific Settings

The following instructions describe specific setting to complete Key-Systems registrar set up.

#### **Creating Customer Attribute**.

Open the **Configuration Director > Sales and Financial Settings > Customer Attributes** submenu of the Navigation tree. The list of configured attributes plug-ins (if any) is displayed on the screen. Click **Add New Attribute**. Fill out the form:

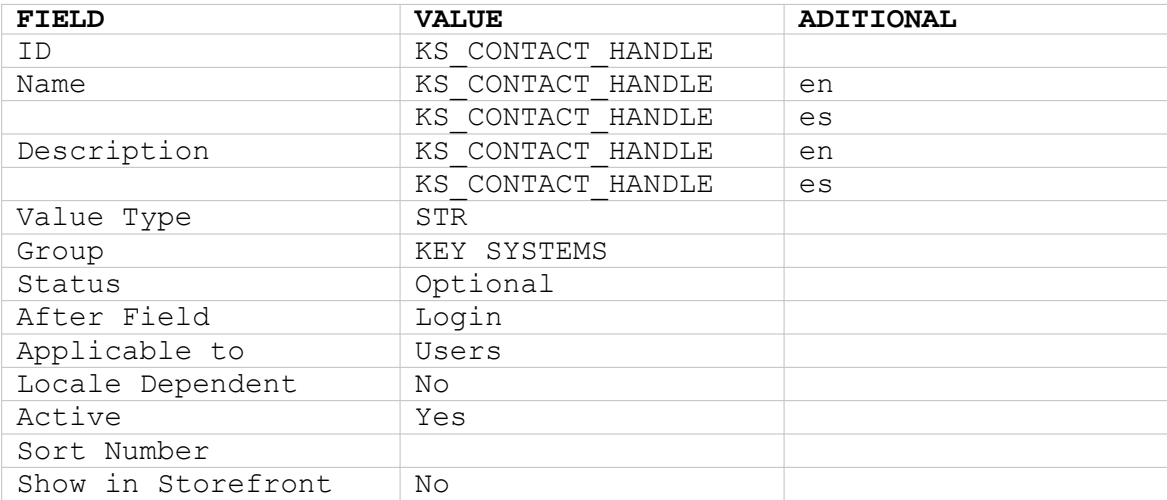